## 升级SmartbiMPP

本文介绍如何在离线环境上使用离线安装包更新SmartbiMPP。

如果是从19.x版本升级到22.x版本,建议从19.x版本升级到21.x版本,然后在升级到22.x版本∧

1、升级前备份

备份数据目录和配置文件。

systemctl stop clickhouse-server tar -zcvf clickhouse\_data.tar.gz /var/lib/clickhouse # /var/lib/clickhouse config.xmlusers.xml tar -zcvf clickhouse\_conf.tar.gz /etc/clickhouse-server

2、请根据环境选择下载相应的 Smartbimpp 安装介质,安装介质如下:

安装介质  $clickhouse-common-static=21.6.6.51=2. x86.64. rmm$ clickhouse-server-21.6.6.51-2. noarch.rpm

clickhouse-client-21.6.6.51-2. noarch.rpm

3、平滑更新新版 Clickhouse

rpm -Uvh clickhouse-common-static-21.6.6.51-2.x86\_64.rpm clickhouse-server-21.6.6.51-2.noarch.rpm clickhouse-client-21.6.6.51-2.noarch.rpm

4、启动 Clickhouse

systemctl start clickhouse-server

5、检查升级

查看语句:systemctl status clickhouse-server

```
(root@10-10-35-83 ~]# systemctl status clickhouse-server<br>• clickhouse-server.service - ClickHouse Server (analytic DBMS for big data)<br>• Loaded: loaded (/etc/system//system/clickhouse-server.service; enabled; vendor preset
 Active: active (running) since = 2021-09-08 18:19:27 CST; 11s ago<br>Main PID: 27687 (clckhouse-watch)<br>CGroup: /system.slice/clickhouse-server.service<br>CGroup: /system.slice/clickhouse-server.service<br>--------------------------
9月 08 18:19:27 10-10-35-83 clickhouse-server[27687]: Include not found: clickhouse_compression<br>9月 08 18:19:27 10-10-35-83 clickhouse-server[27687]: Logging trace to /var/log/clickhouse-server/clickhouse-server.log<br>9月 08 18
```
在高速缓存库中测试验证,测试通过则说明已更新成功。

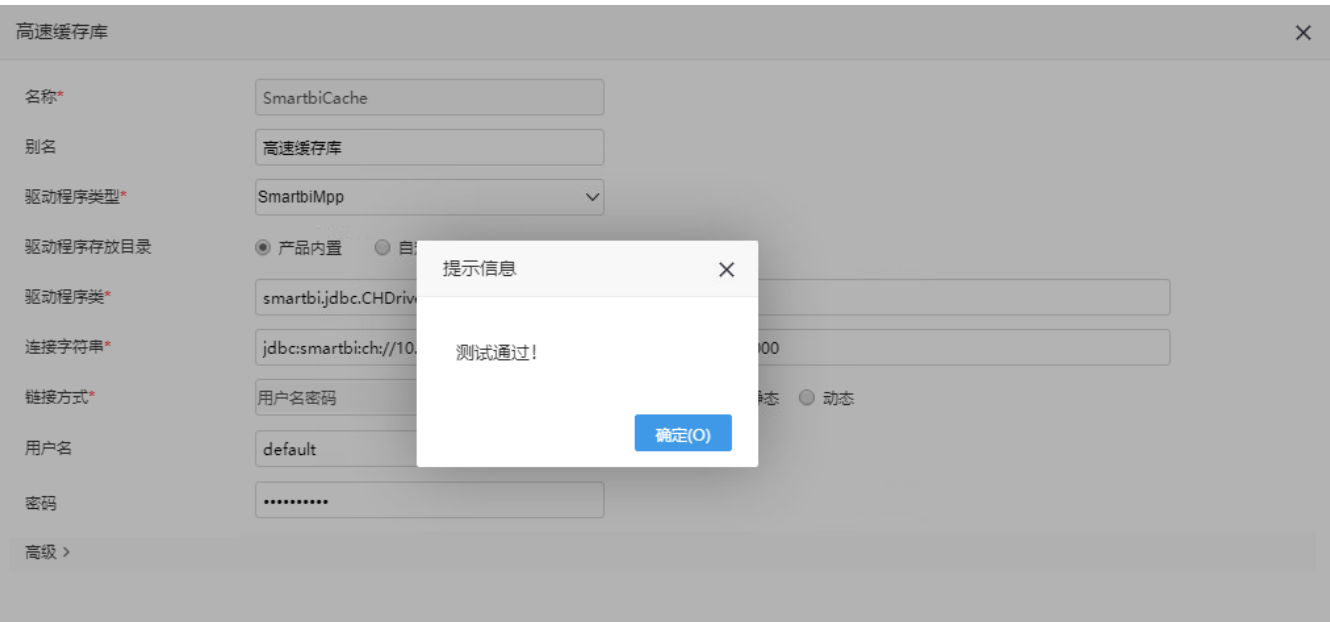